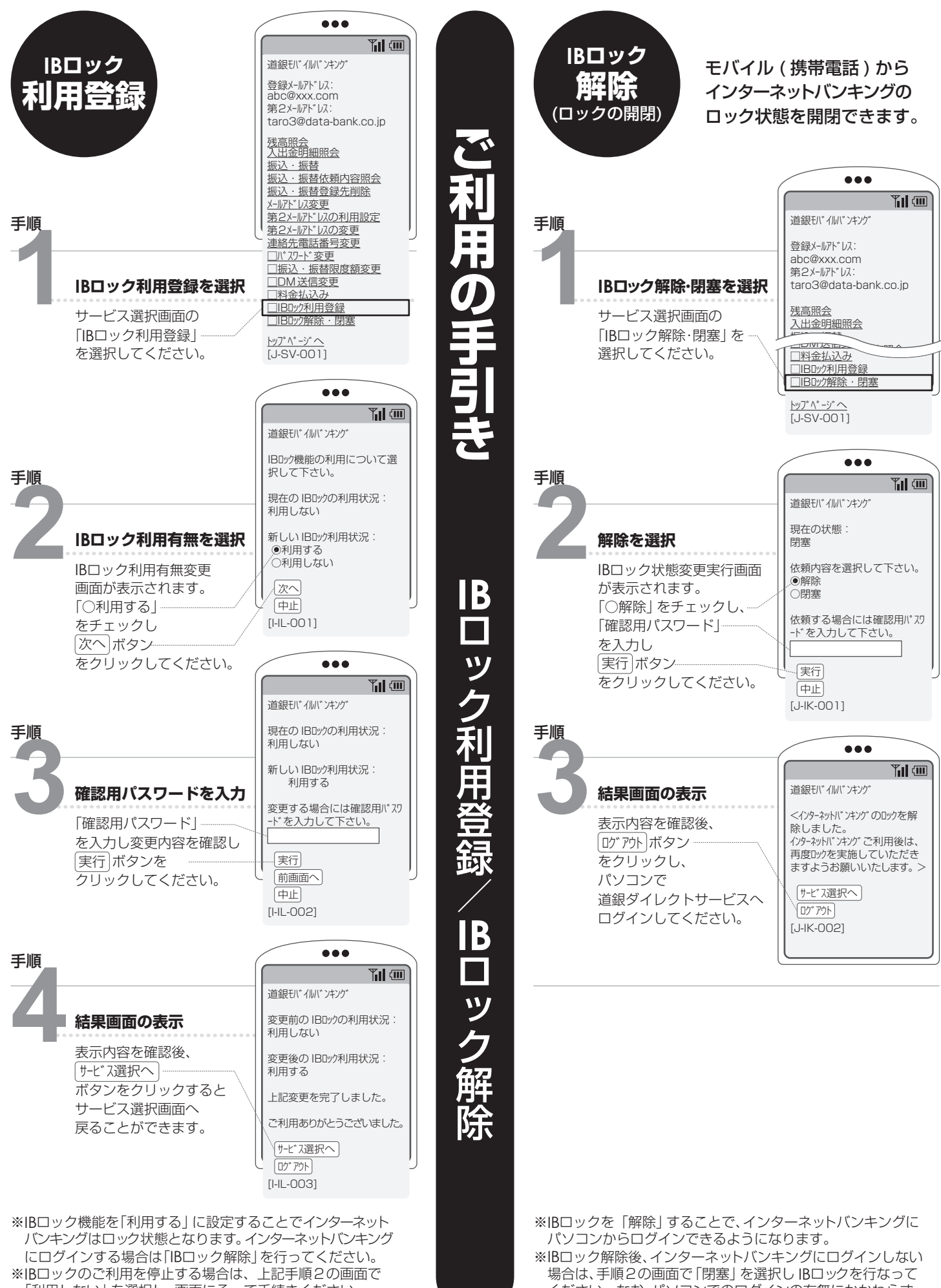

「利用しない」を選択し、画面にそって手続きください。

 ください。なお、パソコンでのログインの有無にかかわらず、 10分間を経過すると、自動的にロック状態となります。